# **SE613 Univerzální dálkový ovladač 300-868MHz**

Ovladač umožňuje kopírovat většinu ovladačů s plovoucím kódem a pevnými kódy a frekvencí 300- 868MHz. Umožňuje uložit 4 různé frekvence pevných nebo plovoucích kódů (4 tlačítka). Kdykoliv je možné generovat nový ovladač.

### **Kopírování ovladačů s pevným a plovoucím kódem:**

Všechny značky ovladačů které lze kopírovat jsou uvedeny v tabulce 3.0.

- 1. Stiskněte současně tlačítko 2 a 3 na 3 sekundy, LED dioda zhasne (cca na 1s) a poté se opět rozsvítí, uvolněte tlačítka. Vstoupili jste do učícího režimu (fig 1.).
- 2. Stiskněte 1x tlačítko 1 (fig 2).
- 3. Umístěte originální ovladač blízko ovladače se613 (co nejblíže 2-3cm) (fig 3)
- 4. Stiskněte tlačítko na originálním ovladači do té doby než ovladač se613 blikne. To znamená, že kód byl úspěšně uložen (fig 4).
- 5. Opakujte kroky pro zbývající tlačítka 2, 3 a 4 ovladače se613.

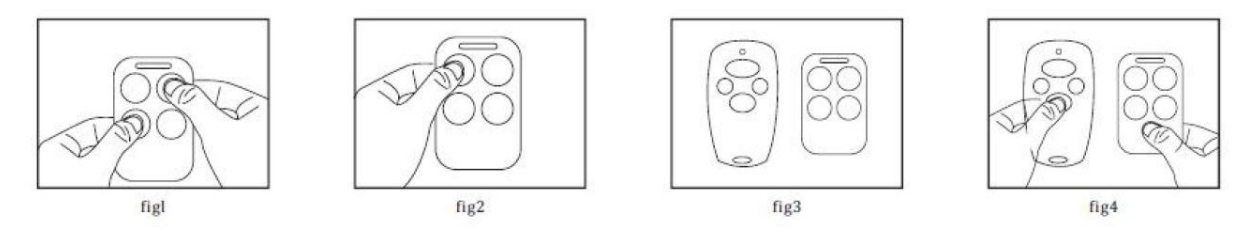

### **Pozor: ovladače BFT, FAAC 433-868 SLH, KINGGATES, mají rozdílný postup učení:**

### **BFT**

- 1. Stiskněte současně tlačítko 2 a 3 na 3 sekundy, LED dioda zhasne (cca na 1s) a poté se opět rozsvítí, uvolněte tlačítka. Vstoupili jste do učícího režimu (fig 1).
- 2. Stiskněte 1x tlačítko 1 (fig 2).
- 3. Umístěte ovladač BFT blízko ovladače se613 (co nejblíže 1-3cm). Stiskněte tlačítko které chcete kopírovat na ovladači BFT do té doby než se ovladač se613 rozsvítí, uvolněte tlačítko (fig 3).
- 4. Stiskněte současně tlačítko 1 a 2 na ovladači BFT (nebo zadní tlačítko), než ovladač se613 blikne, uvolněte tlačítka. Opakujte kroky pro zbývající tlačítka 2, 3 a 4 ovladače se613.

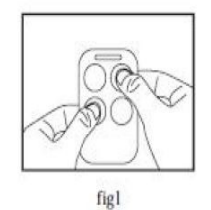

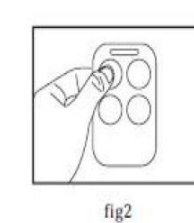

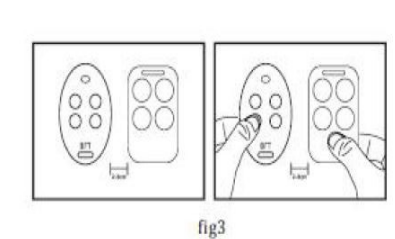

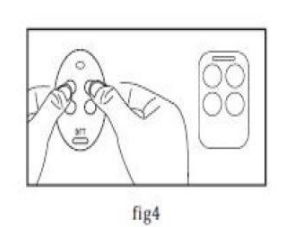

**FAAC 433-868 SLH** (Originální ovladač FAAC musí být ovladač MASTER)

Upozornění: ověřte že originální ovladač FAAC je MASTER ovladač.

Stisknutím jakéhokoliv tlačítka, LED dioda 2x blikne než se rozsvítí.

1. Stiskněte současně tlačítko 2 a 3 na 3 sekundy, LED dioda zhasne (cca na 1s) a poté se opět rozsvítí, uvolněte tlačítka. Vstoupili jste do učícího režimu (fig 1).

- 2. Stiskněte 1x tlačítko 1 (fig 2).
- 3. Umístěte ovladač FAAC blízko ovladače se613 (co nejblíže 1-3cm). Stiskněte tlačítko které chcete kopírovat na ovladači FAAC do té doby než se ovladač se613 rozsvítí (fig 3).
- 4. Stiskněte na ovladači FAAC tlačítko 1 a 2 na 2 sekundy, jakmile ovladač FAAC zabliká, uvolněte tlačítka. Poté stiskněte jakékoliv tlačítko na ovladači FAAC než ovladač se 613 blikne, což znamená že bylo kopírování úspěšné (fig 4). Opakujte kroky pro zbývající tlačítka 2, 3 a 4 ovladače se613.

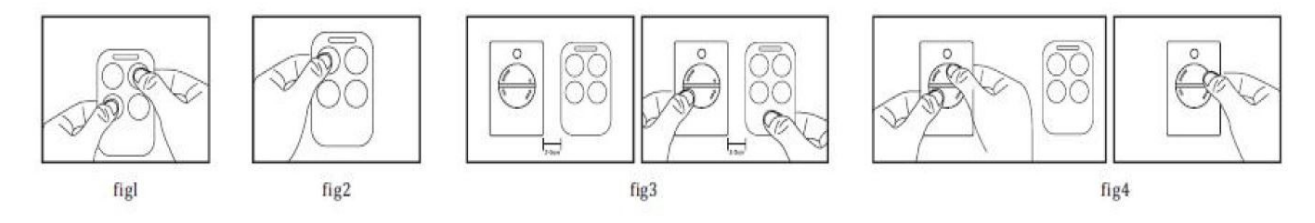

## **KINGGATES**

- 1. Stiskněte tlačítko 3 a přitom 5x stiskněte tlačítko 2. LED na se613 bude pomalu blikat (fig 1).
- 2. Umístěte ovladač Kinggates/Motorline blízko ovladače se613 (co nejblíže 1-3cm). Stiskněte tlačítko které chcete kopírovat na ovladači Kinggates/Motorline do té doby než LED na ovladači se613 zabliká, uvolněte tlačítka (fig 2).
- 3. Stiskněte tlačítko 1 na ovladači se613, LED se rozsvítí. To znamená, že učení bylo úspěšné (fig 3). Opakujte kroky pro zbývající tlačítka 2, 3 a 4 ovladače se613.

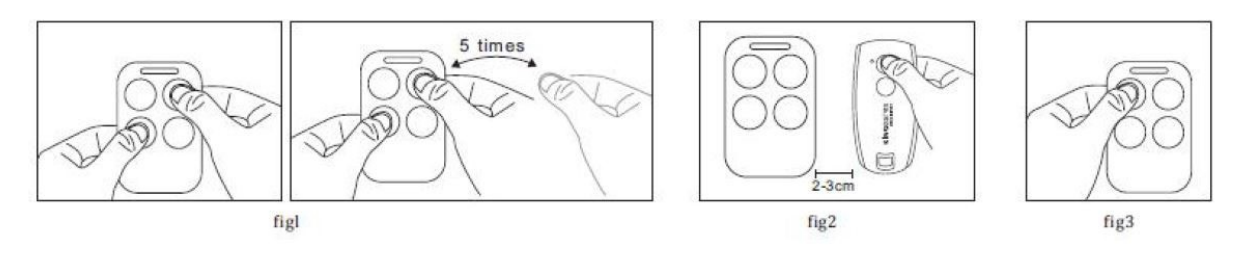

## **Vzdálené programování:**

### **Prosím pamatujte, že všechny značky uvedené v tabulce 1 je nutné naučit k originálnímu přijímači**

Jděte do blízkosti přijímače a stiskněte na ovladač se613 současně tlačítko 1 a 3 na 3 sekundy, LED dioda zhasne ( cca na 1s) a opět se rozsvítí, uvolněte tlačítka. Nyní jste vstoupili do funkce vzdáleného programování. Nyní stiskněte na ovladači se613 jakékoliv tlačítko, které jste již naučili a bude spuštěno vzdálené programování. Po 8 sekundách vyčkejte na aktivaci přijímače (otevření brány, vrat, atd.) Ovladač byl nyní uložen.

Upozornění: Pokud přijímač nereaguje, vzdálené programování není umožněno, ovladač musíte přiřadit manuálně. Pokud kopírujete ovladač s pevným kódem, není nutné po kopírování učit k přijímači.

#### **Tabulka 1.**

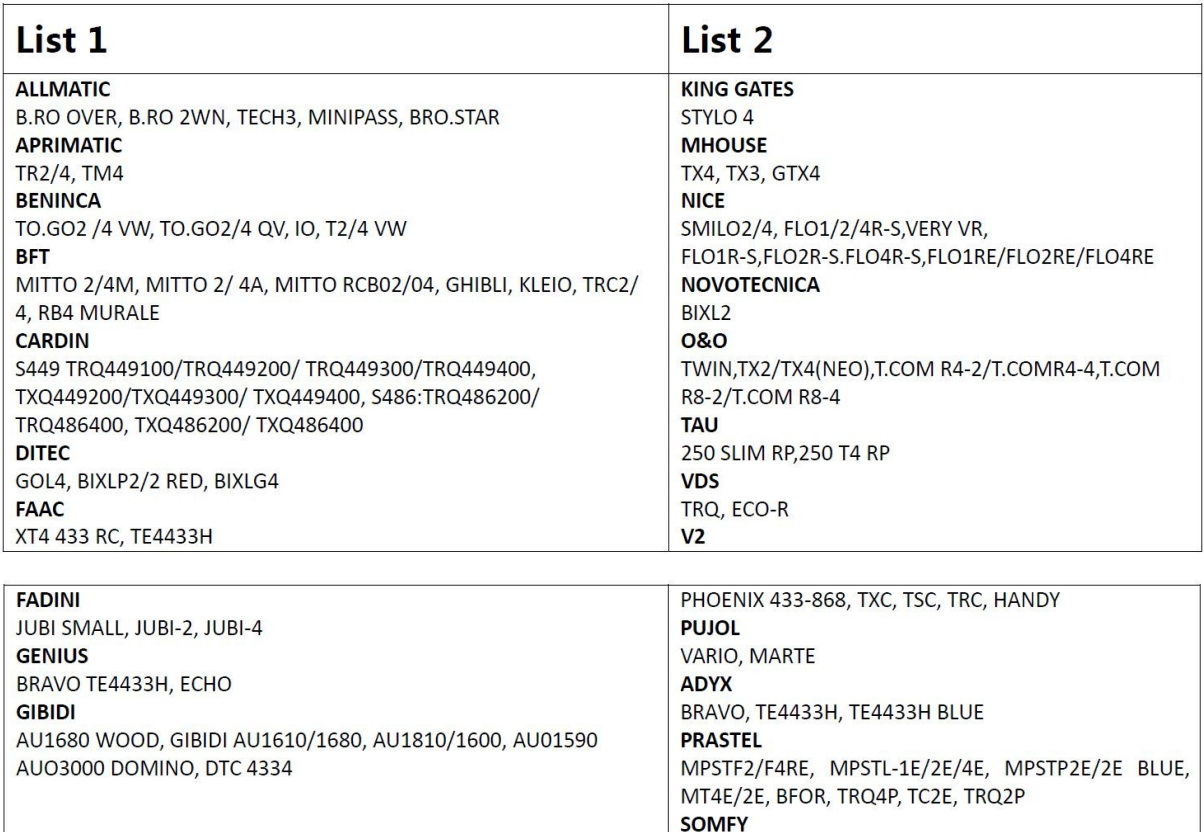

### **Funkce vytvoření nového ovladače:**

Pokud zakoupíte ovladač se613, ale originální ovladač je ztracen, můžete ovladač vytvořit jako nový originální.

TELIS 1/4 RTS

- 1. Stiskněte společně 1. a 4. tlačítko na 3 sekundy, LED zhasne ( cca na 1s) a znovu se rozsvítí, uvolněte tlačítka. Nyní jste vstoupili do režimu obnovení (fig 11).
- 2. Stiskněte tlačítko pro výběr značky dle tabulky 2. Např. pokud chcete vybrat BFT MITTO, stiskněte tlačítko 1 jedenkrát, LED 1x blikne.
- 3. Potvrzení značky. Stiskněte současně tlačítko 3 a 4. LED blikne, uvolněte tlačítka. Nyní ovladač funguje jako nový ovladač BFT MITTO (fig 2).

Poznámka: Pokud obnovujete se613 jako 4-tlačítkový ovladač FAAC, obnovte jako 2-tlačítkový BFT a poté tlačítko 1 a 2 bude mít kód BFT a 3 a 4 tlačítko kód FAAC.

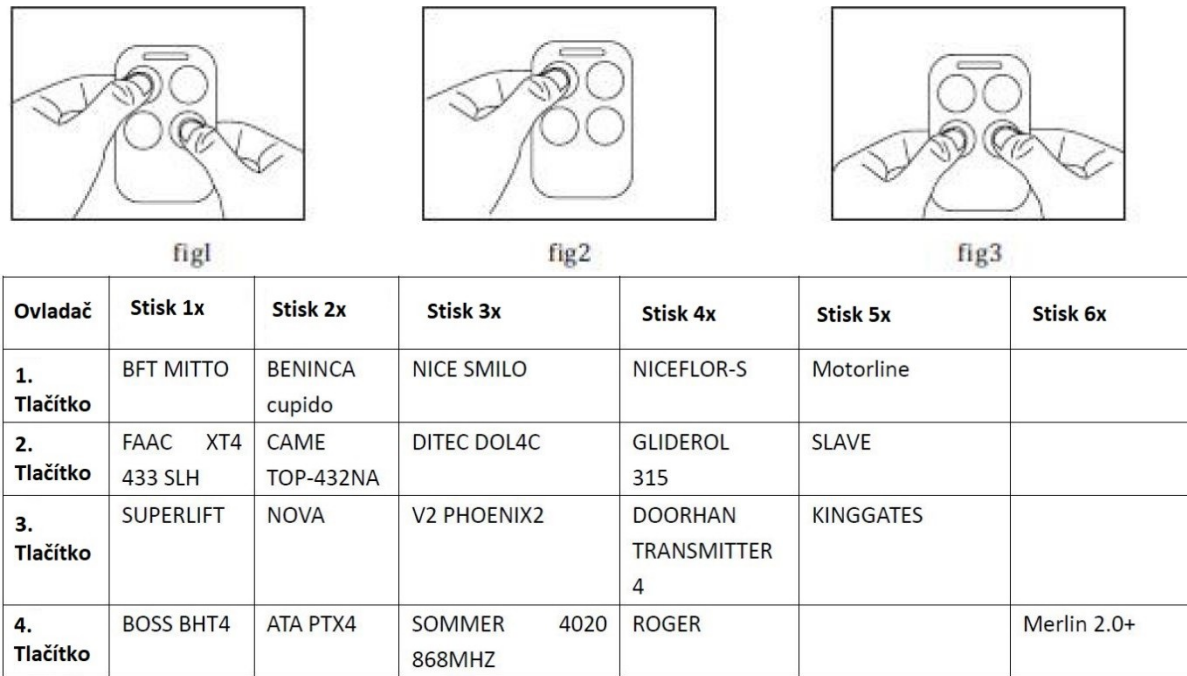

**VAROVÁNÍ: Tento výrobek není dětská hračka, uložte jej mimo dosah dětí, stejně tak i obalový materiál.**

Výrobce/dovozce: Stualarm import, s.r.o. Na Křivce 30, Praha 10

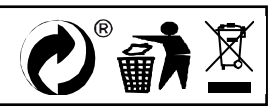

# **Tabulka všech značek, které lze naučit:**

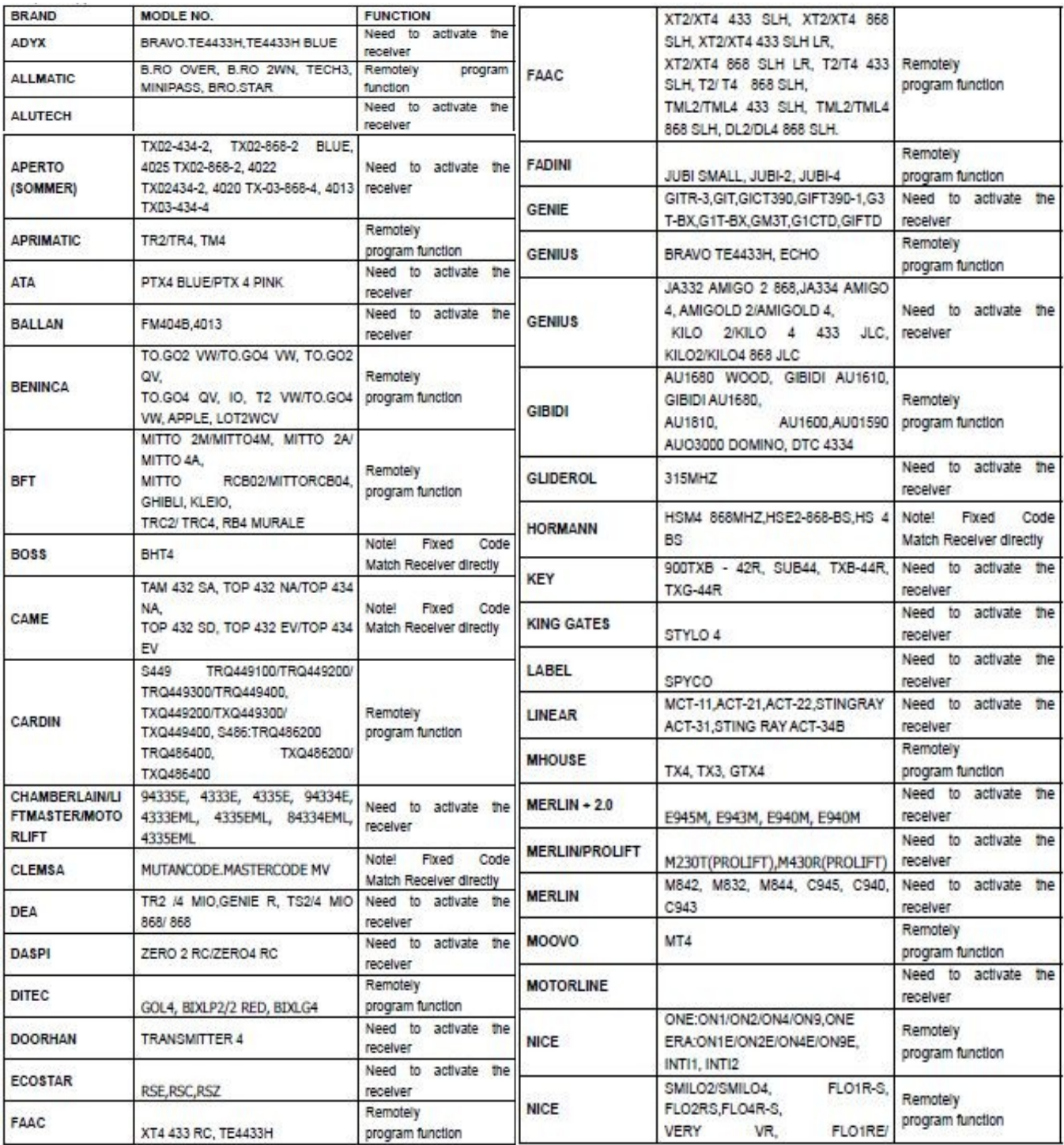

![](_page_5_Picture_32.jpeg)

![](_page_6_Picture_1.jpeg)

![](_page_7_Picture_11.jpeg)